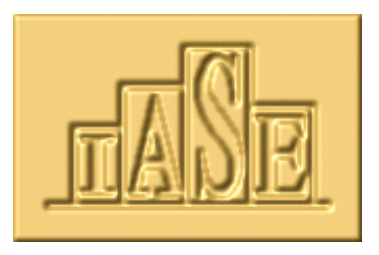

## Statistics Education Research Journal

Guidelines for Using the Microsoft WORD SERJ Template

## 1. Why use the Template?

The advantages of using a template are that all the documents created have a similar look, i.e. headings are in the same typeface, same size and same location. This makes the work of the editor and publisher considerably easier.

## 2. How to use the Template File

Template files are normally stored in the *c:\windows\application data\Microsoft\templates* folder when using Microsoft Word in the windows environment or in the Templates folder inside the Microsoft Office folder in the Macintosh environment. If you save this SERJ template in your templates directory, then when you create a new document, by selecting New from the File menu, you can choose to use this template.

There are three ways to use the template:

- 1. You can type directly in to the same position on the template which renders your input in the correct style or
- 2. Alternatively, you can select some text and use the Style drop down menu on the formatting toolbar (or select Style… from the Format drop down menu) to choose the correct style (e.g. Section Heading) to apply to that piece of text.
- 3. When pasting text into specific sections from another document, use Paste Special from the Edit menu choosing Unformatted Text to ensure that the correct style is applied.

## 3. Styles Available within the Template

The SERJ template is set up with a variety of styles for the different features.

The font is always Times New Roman and 11 point unless otherwise stated.

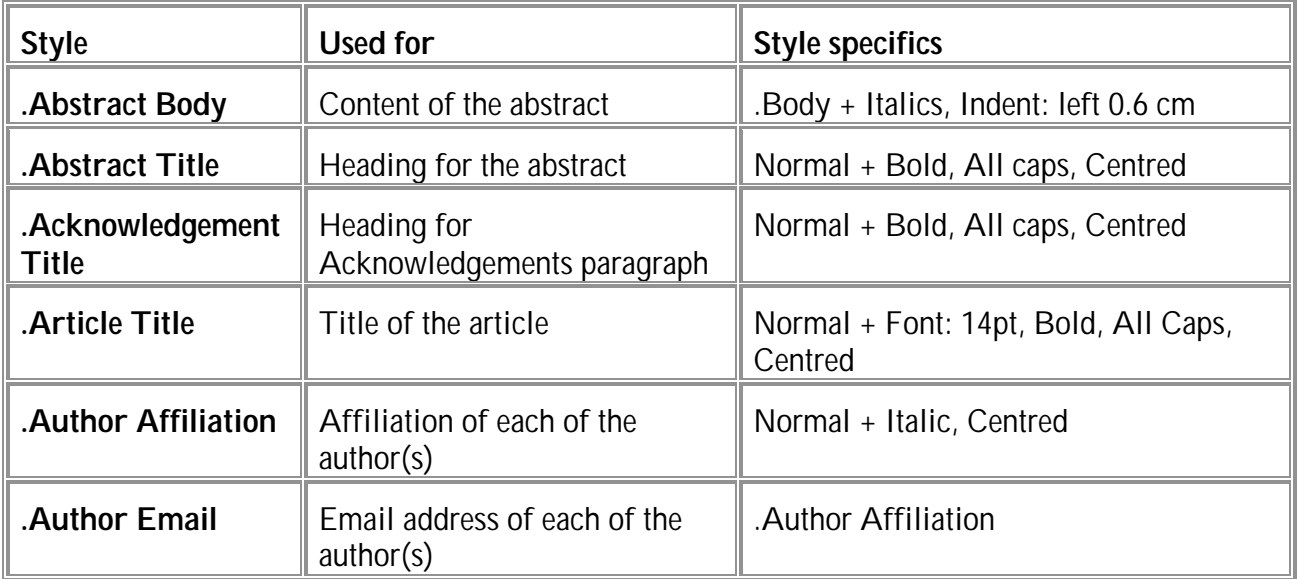

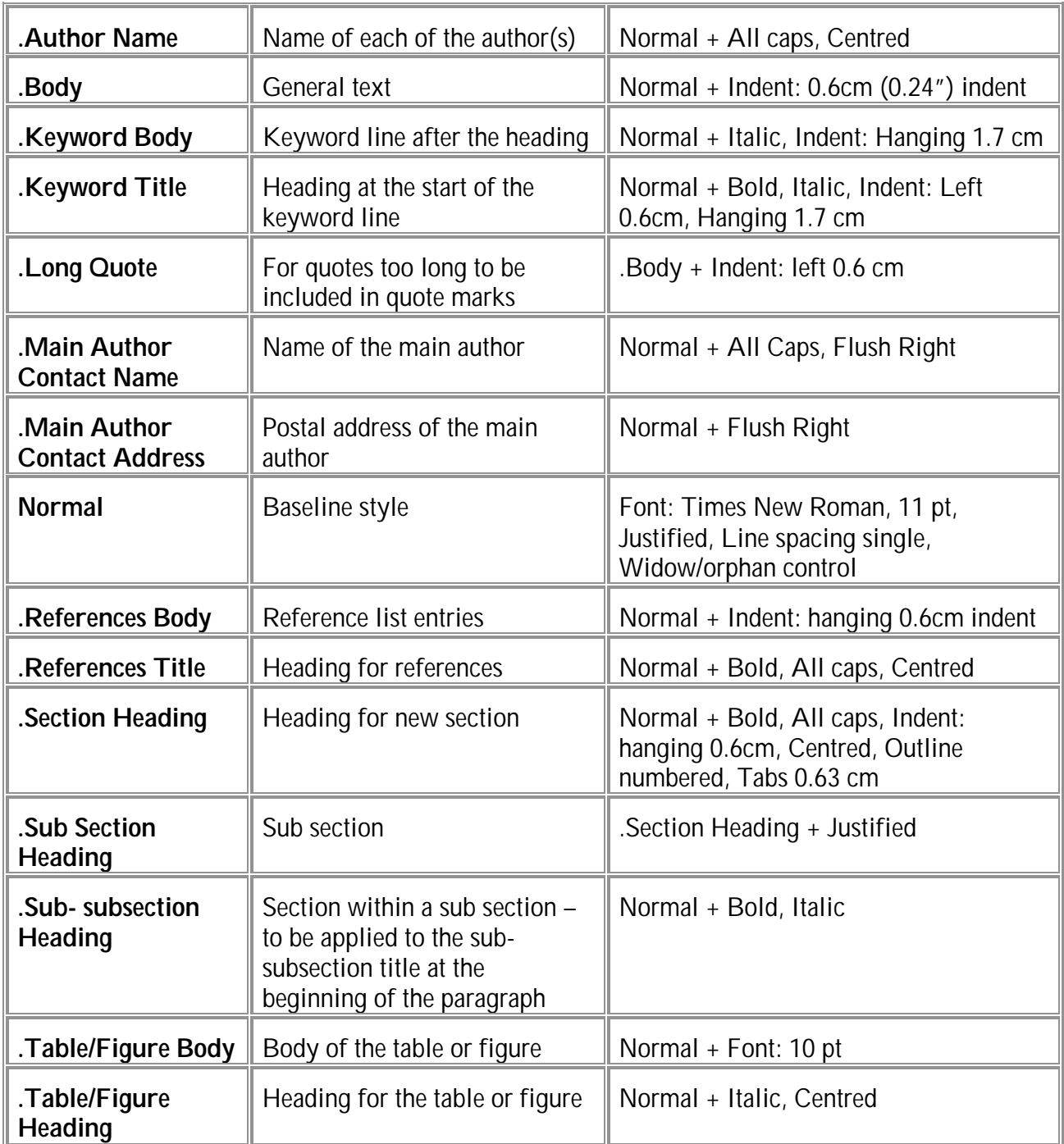